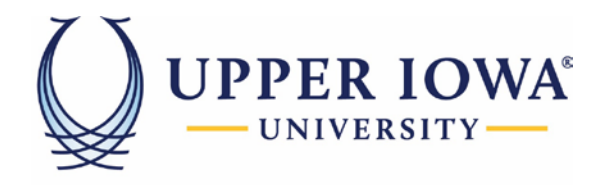

## **EDUCATION BUILT FOR LIFE**

## Setting up the Pronouns in uiuLearn

This tutorial covers how to release the Pronouns in uiuLearn.

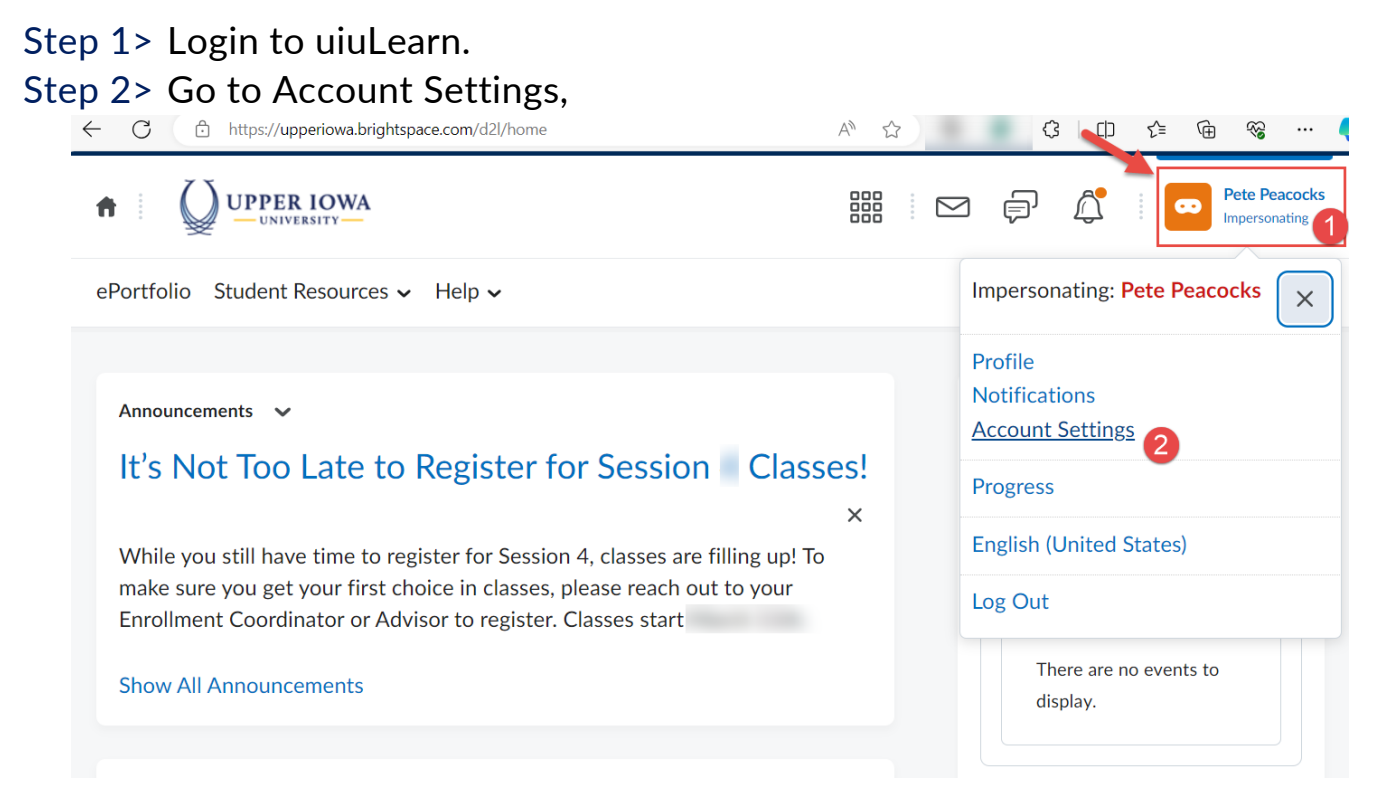

Step 3> Check 'Allow others to see my pronouns' to allow others to view your pronouns. Click "Save and Close" when you done.

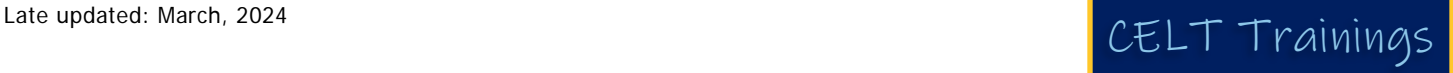

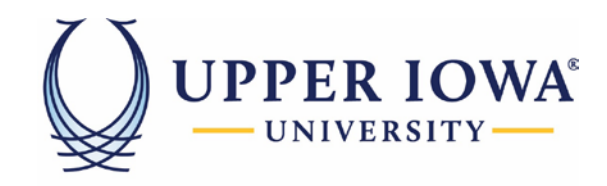

## **EDUCATION BUILT FOR LIFE**

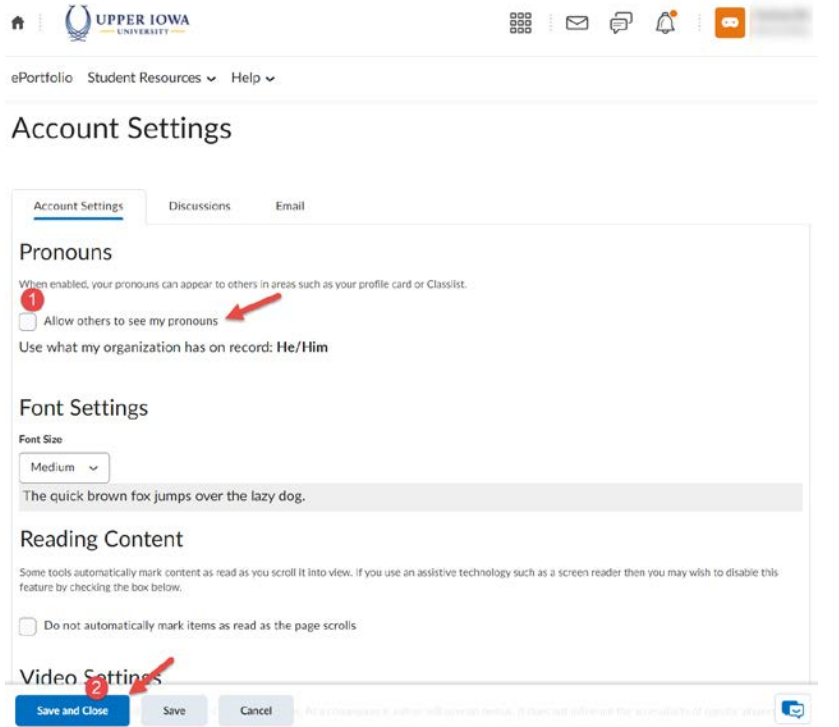

Step 4> Your pronouns is now visible from your Classlist tab.

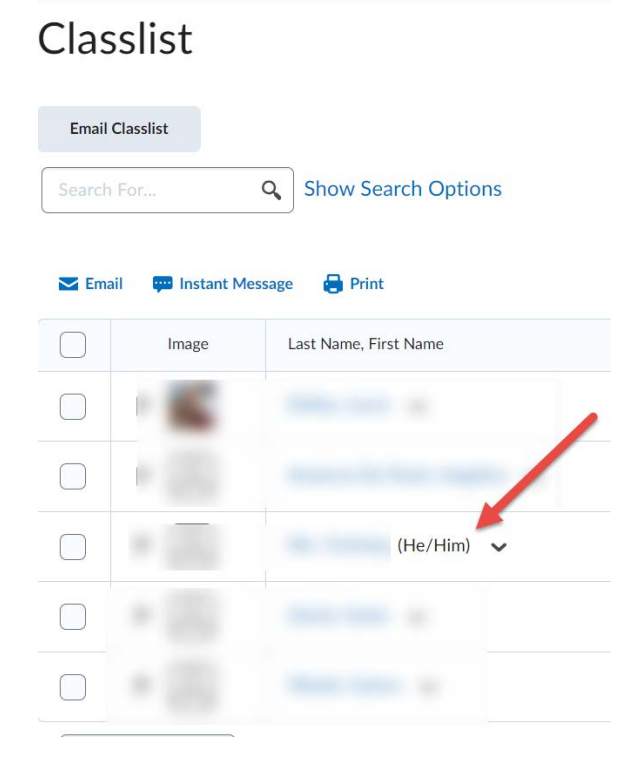

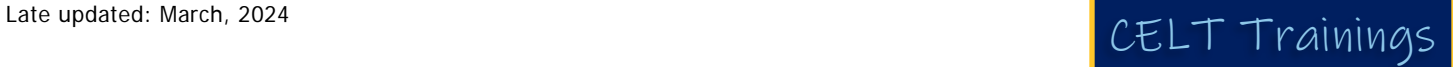